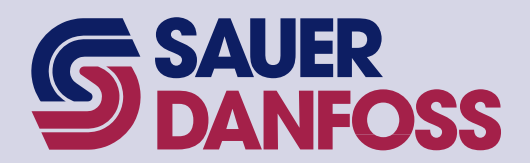

PLUS+1 CAN I/O Module Communications

**Technical** Information

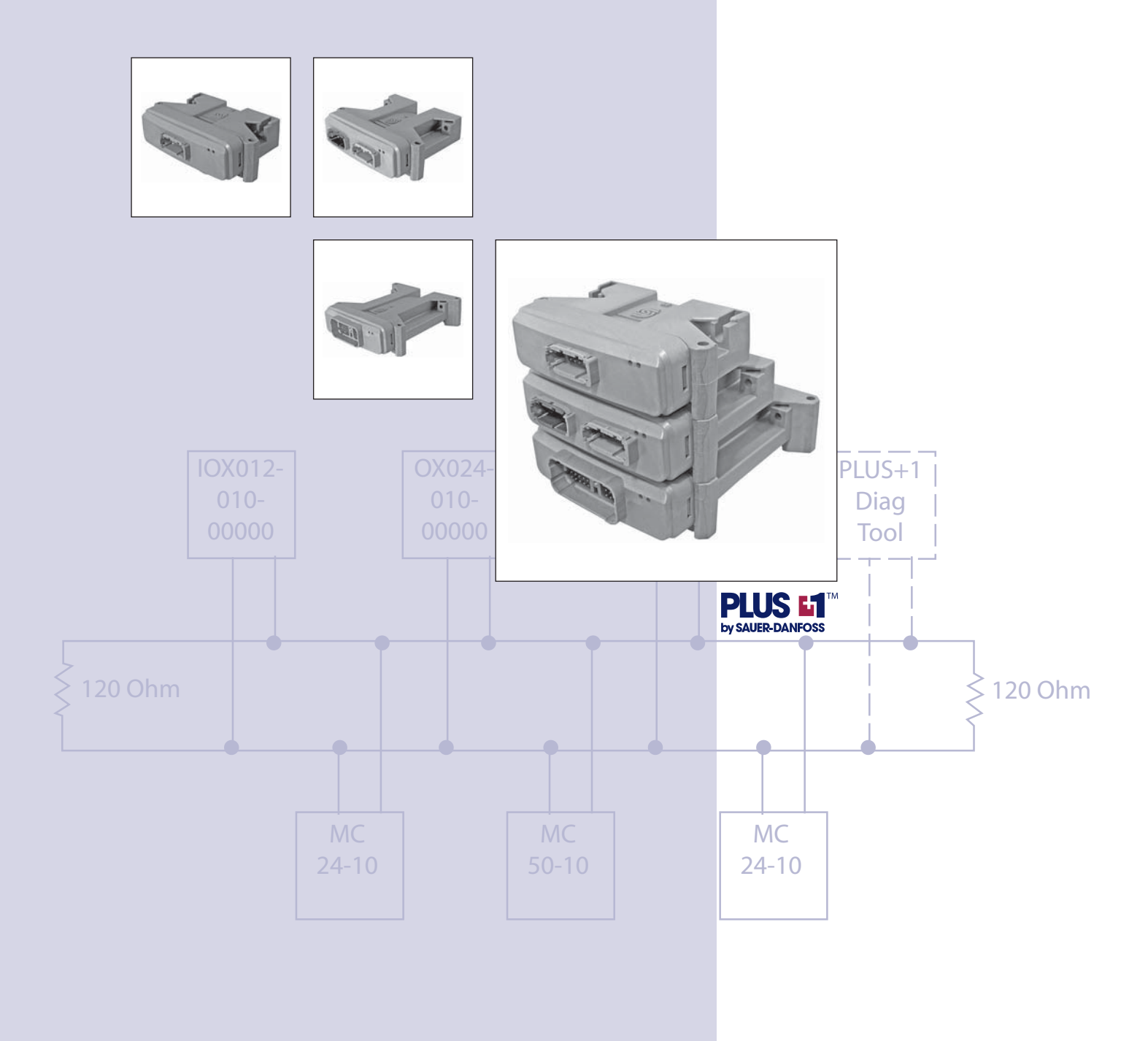

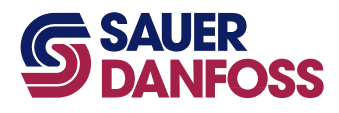

# PLUS+1™ CAN I/O Module Communications **SAUER** PLUS+1<sup>TM</sup> CAN I/O Mo<br>DANFOSS Technical Information **Contents**

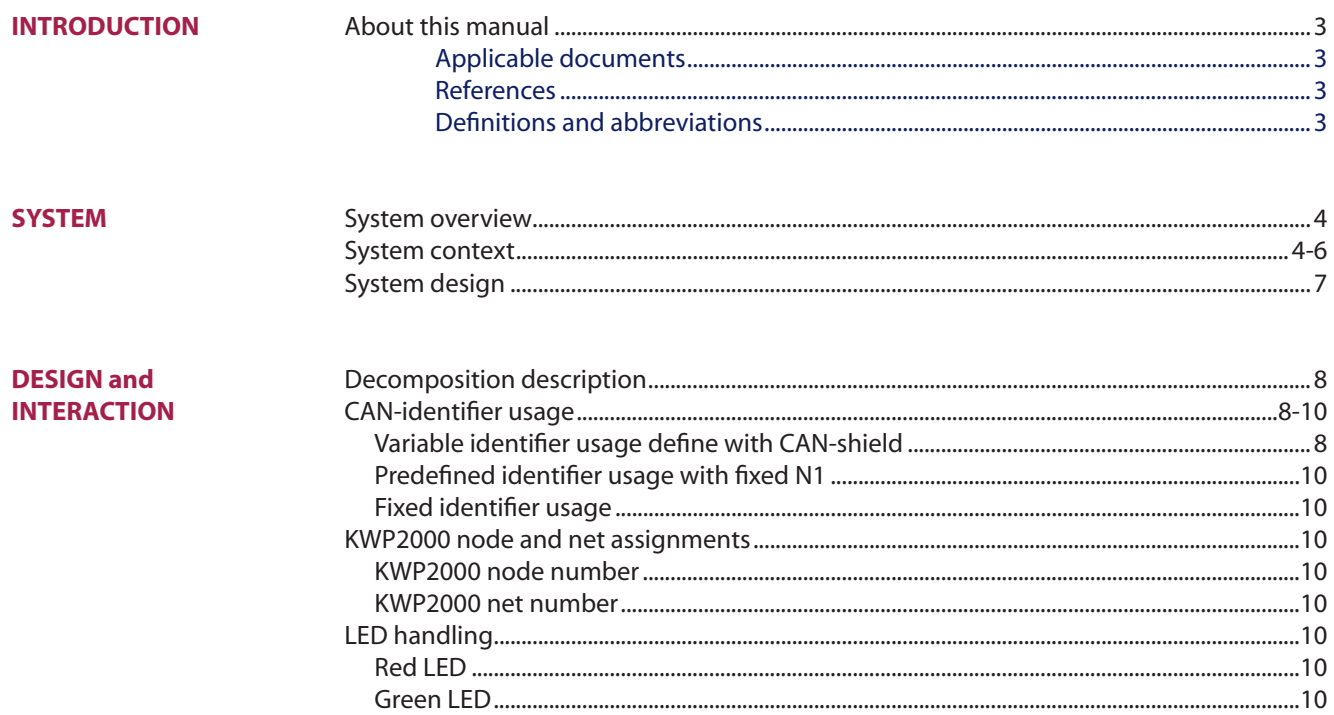

#### *Revision history*

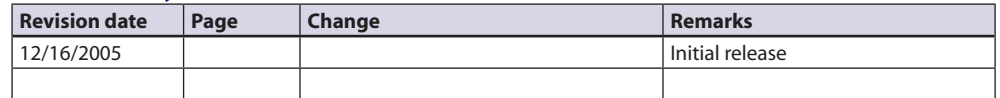

© 2005 Sauer-Danfoss. All rights reserved. Printed in U.S.A.

Sauer-Danfoss accepts no responsibility for possible errors in catalogs, brochures and other printed material. Sauer-Danfoss reserves the right to alter its products without prior notice. This also applies to products already ordered provided that such alterations aren't in conflict with agreed specifications. All trademarks in this material are properties of their respective owners. Sauer-Danfoss, the Sauer-Danfoss logotype, PLUS+1 and PLUS+1 logo are trademarks of the Sauer-Danfoss Group. Bosch is a registered trademark of Robert Bosch GmbH.

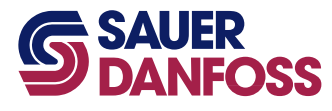

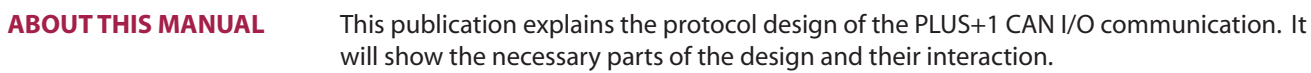

# *Applicable documents*

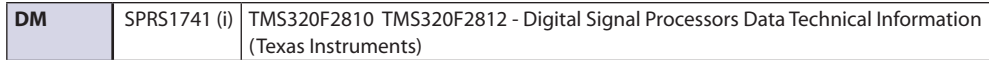

#### *References*

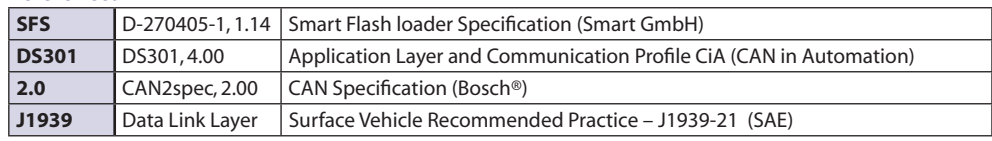

# *Definitions and abbreviations*

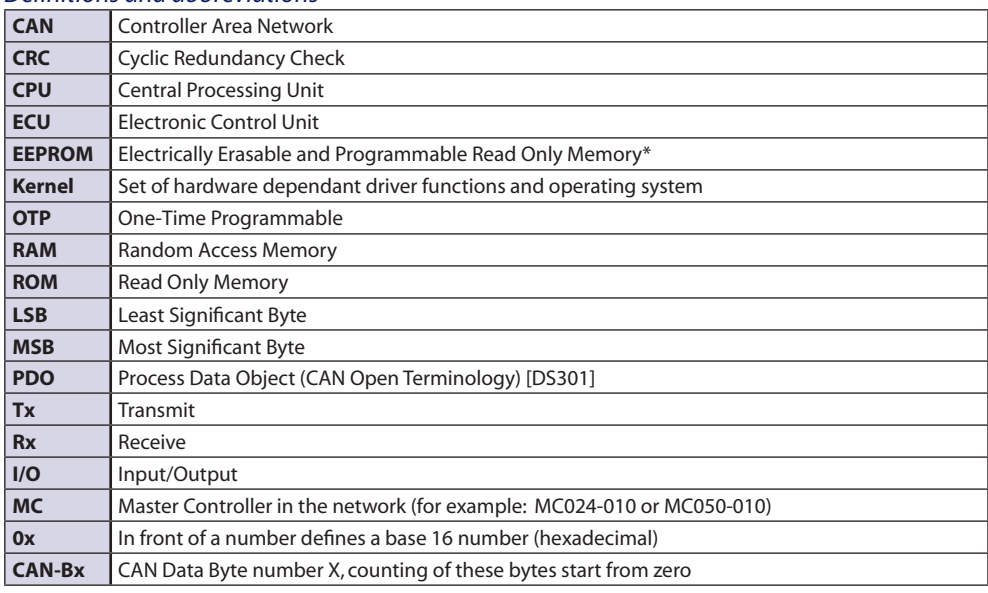

\* This phrase is still used, even if the selected device is re-programmable

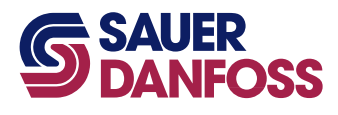

#### **SYSTEM OVERVIEW**

Besides the programmable members of the microcontroller family like the MC024-010 and MC050-010, the PLUS+1 platform needs different I/O expander modules. There is always the chance that some additional requirements will need extra inputs or outputs to the system. If the controllers already in the system are out of I/O, it may make sense to add an inexpensive I/O module to the system rather than stepping up to a higher performance controller.

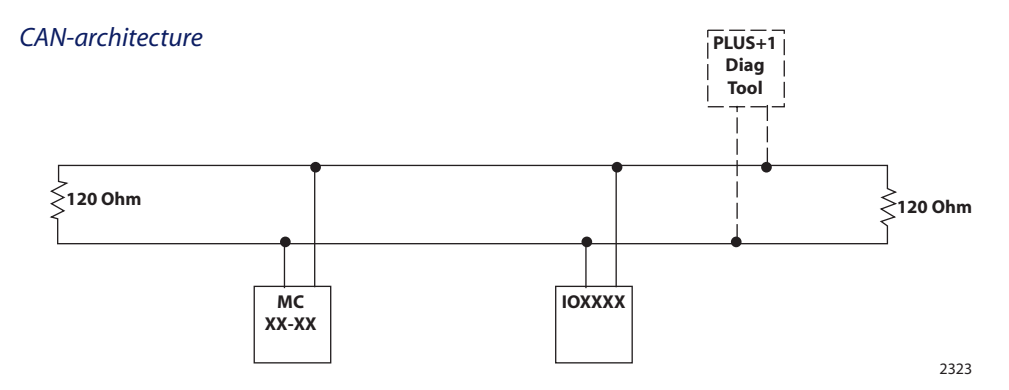

#### **SYSTEM CONTEXT**

#### *PLUS+1 family with five different I/O units*

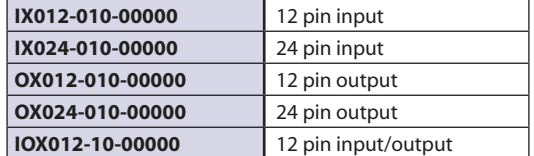

You can use more than one I/O device in the same network. It is also possible in *Sauer-Danfoss only networks\** to replace one unit without additional service actions.

# *CAN-bus with several PLUS+1 MC and I/O Modules*

**Service tool interface MC 24-10 IOX012- 010- 00000 OX024- 010- 00000 OX012- 010- 00000 MC 50-10 MC 24-10 PLUS+1 Diag Tool 120 Ohm 120 Ohm**  2324

The I/O modules have a *bootloader* program. You can update the firmware using the PLUS+1 service and diagnostic tool. Use the *downloader* from the *service tool* to load a new .Ihx file.

\**Sauer-Danfoss only network* means that only PLUS+1 compliant units are connected on the CAN-bus.

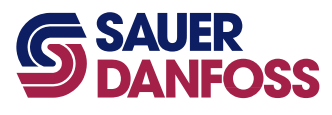

PLUS+1™ CAN I/O Module Communications Technical Information System

**SYSTEM CONTEXT (CONTINUED)**

## **Service tool interface (continued)**

You can also use the service tool to change the default addressing mode of the I/O modules. This might be necessary in some circumstances. The service tool and the desired I/O module must be the only devices on the CAN-bus. You can also use the service tool to monitor the configuration and status of the outputs.

To use the service tool, you must first save the *diagnostic (.p1h) file* for the specific I/O module hardware that you are using. This file is available under the *misc files* in the *hardware tab* on the right side of the PLUS+1 GUIDE screen. Right click on the file and save it to your local hard drive.

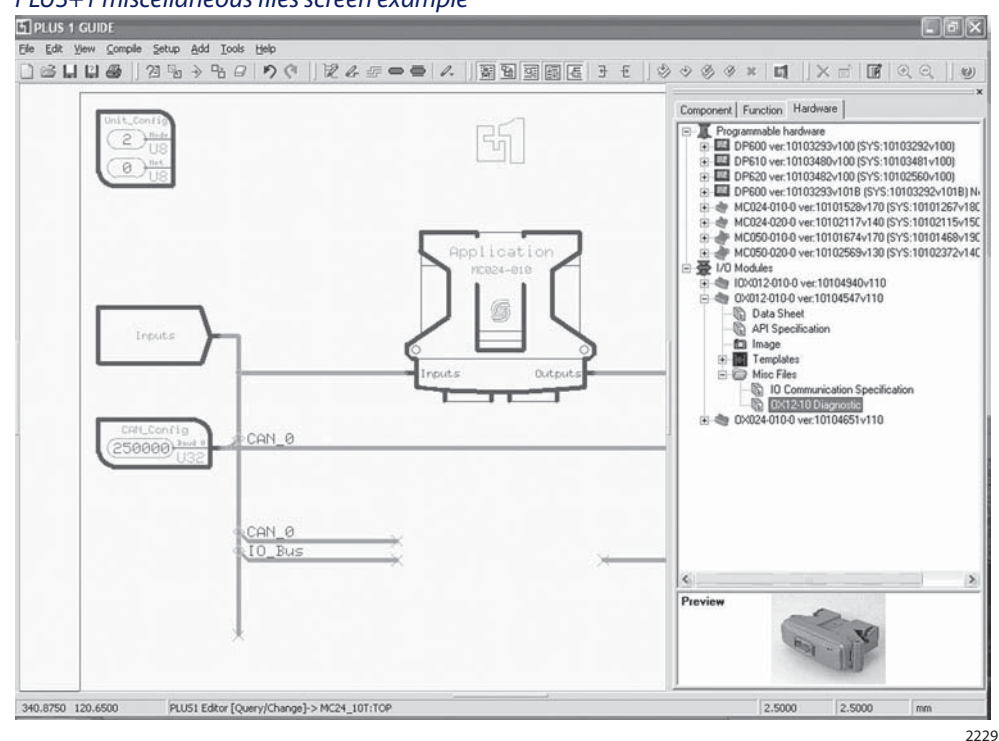

*PLUS+1 miscellaneous files screen example*

Now that the file is saved to the local hard drive, open it with the service tool.

Remember that it is a .p1h file, not a .p1d file. (.p1h indicates that it is associated with a particular hardware, not an application.)

When you open the .p1h file you may get the following dialog box.

#### *PLUS+1 GUIDE dialogue box example*

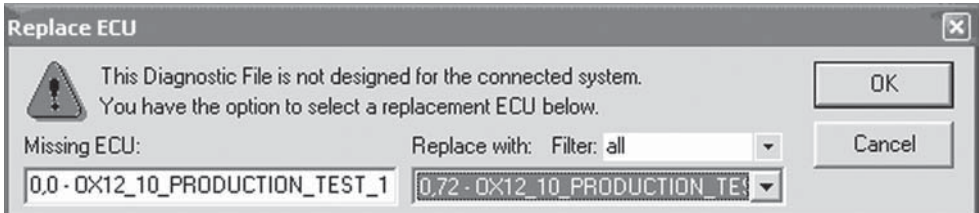

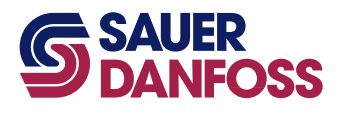

System

**SYSTEM CONTEXT (CONTINUED)**

# **Service tool interface (continued)**

Simply click the drop down box on the right and select the actual hardware that is in your system. The reason for this is that the CAN-ID of the numeral 0 (zero) on the left doesn't match the CAN-IDs that are in your system. You need to tell it where the I/O module that you are selecting is located.

Next, you can click on the Parameter function for your I/O module in the *diagnostic navigator*. This will bring up a parameter list for the I/O module.

This parameter screen will allow you to view and change all of the configuration data for the I/O module.

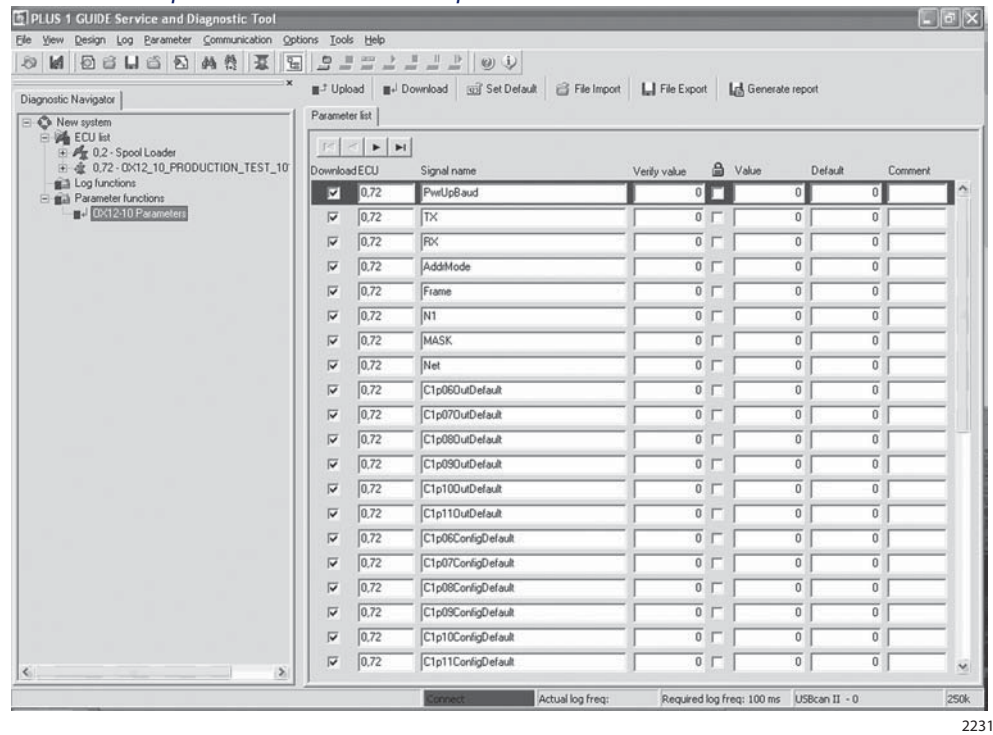

# *PLUS+1 GUIDE parameter list screen example*

Any change of the communication parameters requires a restart of the I/O device for the changes to take effect.

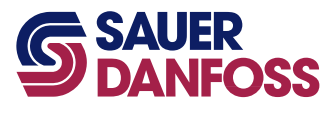

PLUS+1™ CAN I/O Module Communications Technical Information System

#### **SYSTEM DESIGN**

#### **CAN-ID**

To minimize the number of CAN identifiers (CAN-ID) used, each I/O device uses just one CAN-ID to transmit data.

To run several devices on one network, each needs a different CAN-ID. After production all units start with the same standard default addressing mode. In the default addressing mode the devices scan the CAN-shield pin at startup and measure the voltage level at this pin. The CAN-ID is set based on this voltage. The default startup configuration is designed to create no conflicts with existing higher layer protocols in regards to the CAN-ID usage.

The addressing mode can be changed with the service tool to a set of default identifiers.

#### *Default configuration flow chart*

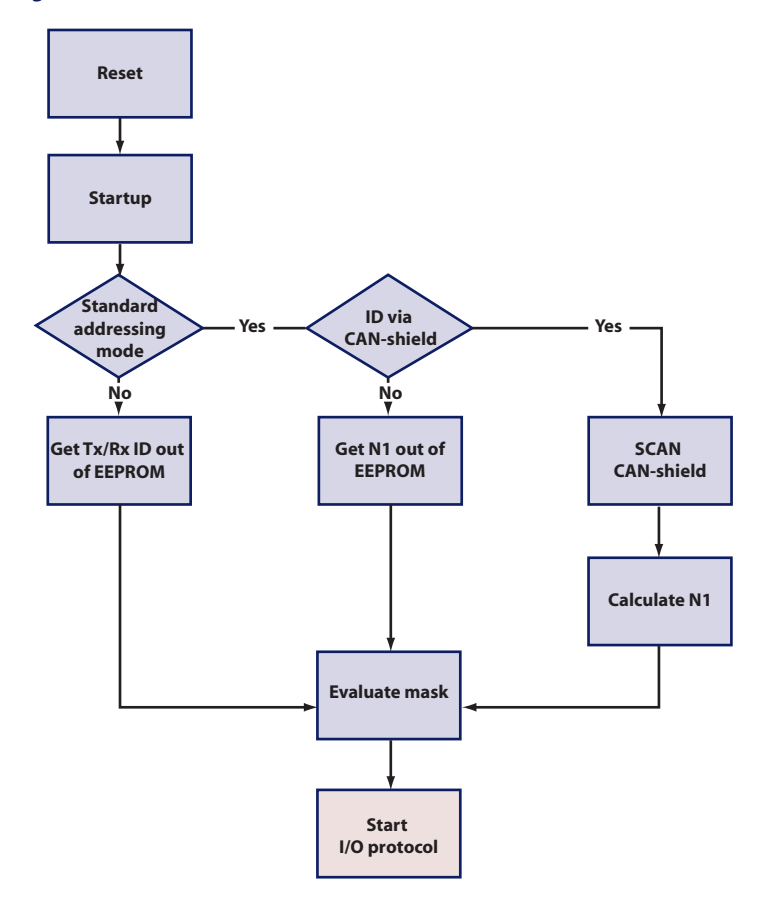

2325

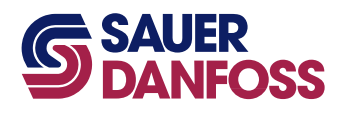

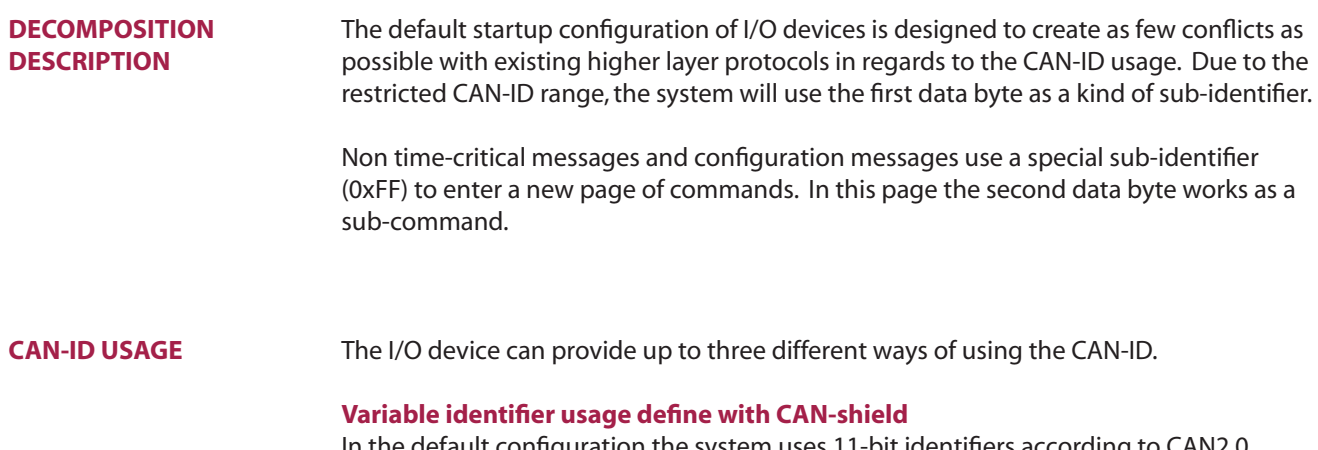

In the default configuration the system uses 11-bit identifiers according to CAN2.0 Part A. The usage of 11-bit identifiers means that the communication happens in the proprietary area of SAE J1939. To work in parallel on a CAN-open bus, the addressing scheme works on PDO (DS301).

The CAN-open default PDOs (CAN-IDs) are defined with a function code (bit 10...bit 7) and the node ID (bit 6...bit 0).

#### *PDO CAN-ID*

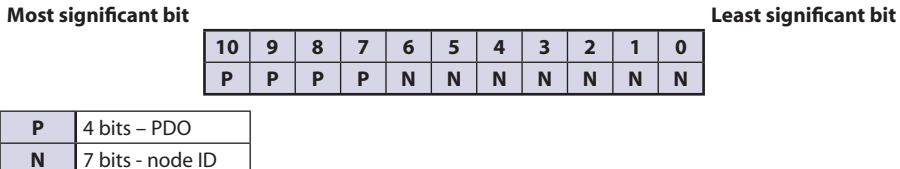

#### *PDOs defined*

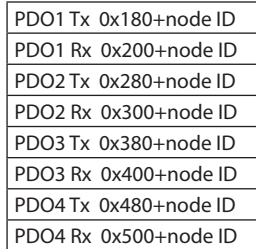

CAN-open allows the node ID to range from 1 to 127.

The I/O devices will use PDO1 Tx *to transmit* and PDO2 Rx *for receive*. This avoids collision if someone in a proprietary system uses a node ID larger than 127.

#### *PDO Node ID usage*

The node ID consists of 7 bits. The node ID is divided into two sections

- a) to address the requirements of different devices on the same network
- b) so that one device is able to listen to more than one MC

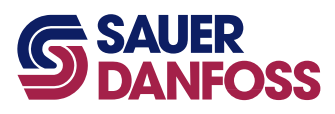

**CAN-IDENTIFIER USAGE (CONTINUED)**

#### *PDO CAN-ID with divided node-id*

**Most significant bit Least significant bit**

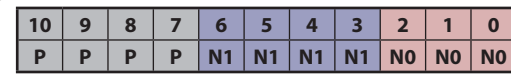

## *Bit definition*

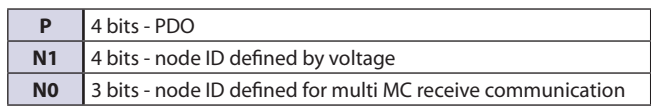

#### *N0 definition*

N0 is always set to zero for the PDO1 Tx message. N0 is also zero for the standard PDO2 Rx message, but it is possible to apply the mask value to receive all possible configurations for N0.

# *N0 usage in PDO*

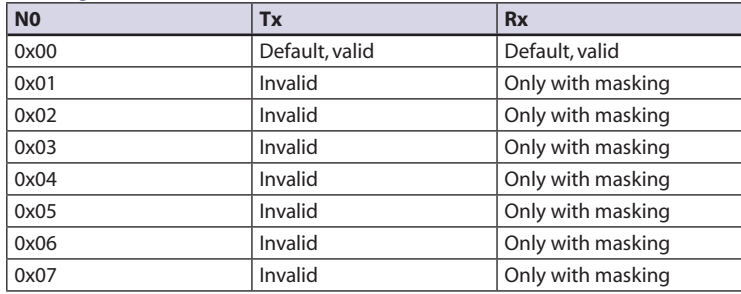

#### *N1 definition*

N1 is always assigned at start-up by scanning the analog/shield input. The input range is divided into 16 equal sections, each with a size of 300 mV, starting at 0 V. Any voltage higher than 4.5 Vdc will be interpreted as the highest input value.

#### *N1 calculation*

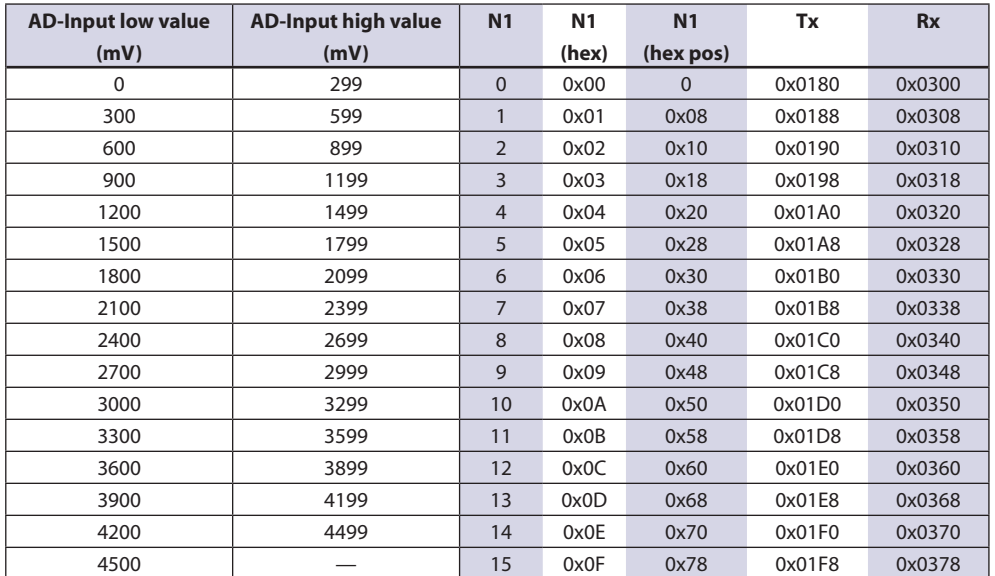

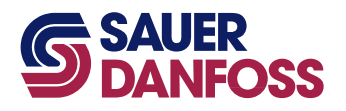

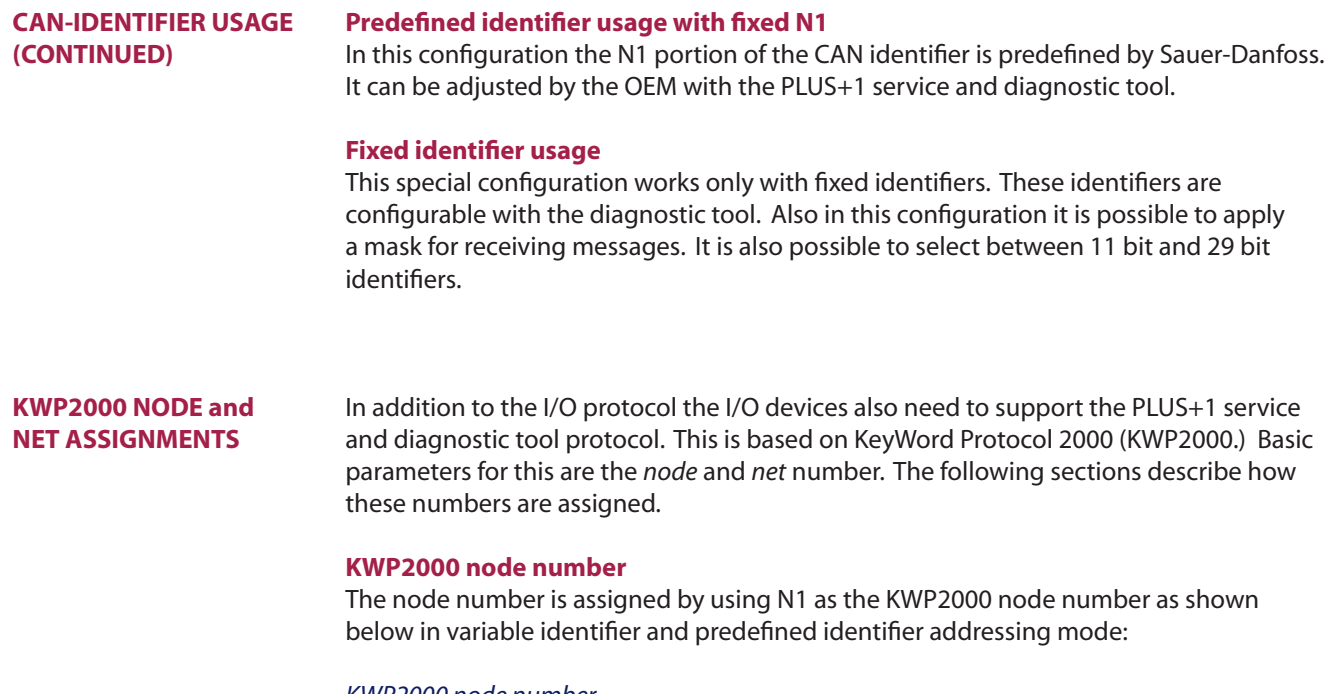

# *KWP2000 node number*

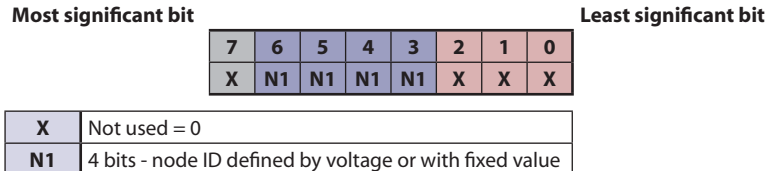

#### **KWP2000 net number**

The *net number* is stored as a parameter in the non-volatile memory and can be modified with the PLUS+1 service and diagnostic tool.

# **LED HANDLING**

To simplify system diagnostics the I/O device will use its LEDs, if available, to indicate different status conditions.

#### **Red LED**

The red LED indicates outgoing message traffic from the I/O device. The LED toggles its state with every successfully transmitted frame.

If the device's CAN-bus goes into a *bus off* condition then the LED will be permanently on.

#### **Green LED**

The green LED indicates that the I/O device is seeing incoming message traffic. The LED toggles its state with every successfully received frame. If no messages are received for more than 10 seconds, then the LED starts to blink at a one Hertz rate. Time critical messages and messages which have to be used all the time are implemented with a sub identifier which has a value from 0 to 0xFE.

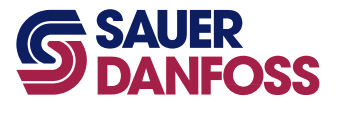

PLUS+1™ CAN I/O Module Communications Technical Information Notes

# **Our Products**

- Open circuit axial piston pumps
- Gear pumps and motors
- Fan drive systems
- Closed circuit axial piston pumps and motors
- Bent axis motors
- Hydrostatic transmissions
- Transit mixer drives
- Hydrostatic transaxles
- Electrohydraulics
- Integrated systems
- Microcontrollers and software
- PLUS+1™ GUIDE
- Displays
- Joysticks and control handles
- Sensors
- Orbital motors
- Inverters
- Electrohydraulic power steering
- Hydraulic power steering
- Hydraulic integrated circuits (HIC)
- Cartridge valves
- Directional spool valves
- Proportional valves

# **Sauer-Danfoss Mobile Power and Control Systems – Market Leaders Worldwide**

Sauer-Danfoss is a comprehensive supplier providing complete systems to the global mobile market.

Sauer-Danfoss serves markets such as agriculture, construction, road building, material handling, municipal, forestry, turf care, and many others.

We offer our customers optimum solutions for their needs and develop new products and systems in close cooperation and partnership with them.

Sauer-Danfoss specializes in integrating a full range of system components to provide vehicle designers with the most advanced total system design.

Sauer-Danfoss provides comprehensive worldwide service for its products through an extensive network of Global Service Partners strategically located in all parts of the world.

Sauer-Danfoss (US) Company 2800 East 13th Street Ames, IA 50010, USA Phone: +1 515 239-6000 Fax: +1 515 239 6618

Local address:

Sauer-Danfoss GmbH & Co. OHG Postfach 2460, D-24531 Neumünster Krokamp 35, D-24539 Neumünster, Germany Osaka 532-0004, Japan Phone: +49 4321 871-0 Fax: +49 4321 871 122

Sauer-Danfoss ApS DK-6430 Nordborg, Denmark Phone: +45 7488 4444 Fax: +45 7488 4400

Sauer-Danfoss-Daikin LTD. Shin-Osaka TERASAKI 3rd Bldg. 6F 1-5-28 Nishimiyahara, Yodogawa-ku Phone: +81 6 6395 6066 Fax: +81 6 6395 8585